## <span id="page-0-3"></span>**Budget in ESC51 Volunteering Projects**

- **[Prerequisites](#page-0-0)**  $\bullet$  $\bullet$ 
	- [Steps](#page-0-1)
		- <sup>o</sup> [1. Click "Budget" in the Content menu](#page-0-2)
		- [2. Totals per project](#page-1-0)
		- [3. Breakdown per activity type](#page-3-0)
		- <sup>o</sup> [4. New features in the budget screen](#page-3-1)

This page details the budget specifics for European Solidarity Corps projects carried out under ESC51-VTJ - Volunteering Projects.

For a general description of the budget screen functionality, please see the page [Budget in projects.](https://wikis.ec.europa.eu/display/NAITDOC/Budget+in+projects)

## <span id="page-0-0"></span>**Prerequisites**

Participations must have the status **Complete** in order to be taken into account in the overall calculations displayed in the **Budget** section.

### <span id="page-0-1"></span>**Steps**

#### <span id="page-0-2"></span>**1. Click "Budget" in the Content menu**

In your project, click on **Budget** in the **Content menu**. The **Budget** screen is displayed.

It consists of a single tab, displaying budget totals calculated at project level, followed by a breakdown per activity type.

In the breakdown per activity type, you will only see those budget items for which the awarded grant and/or the reported costs are higher than zero, and only completed participations are taken into account in the calculations.

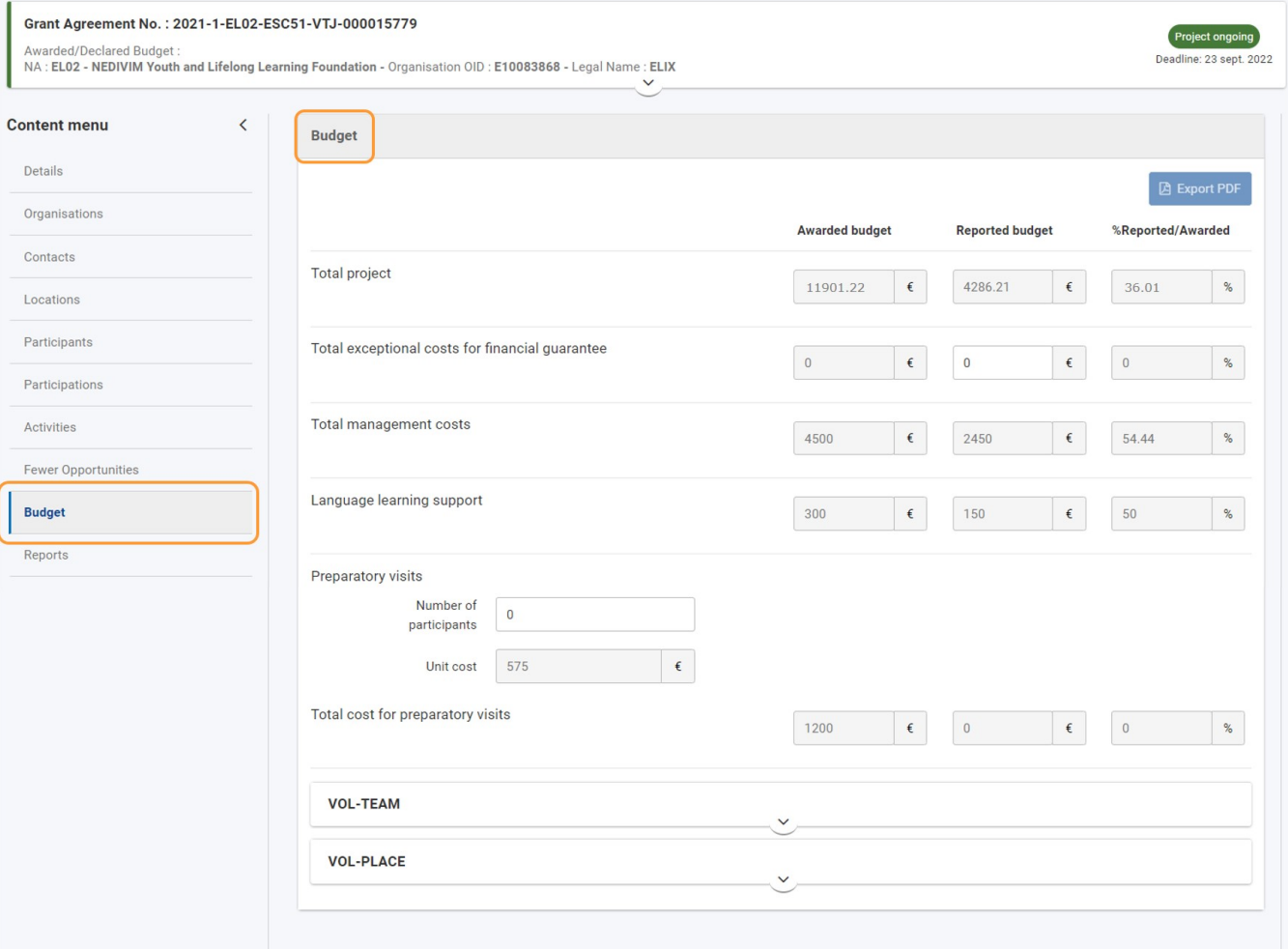

### <span id="page-1-0"></span>**2. Totals per project**

The first part of the screen includes the cost items that are calculated at project level:

- **Total project** total reported project costs at project level, calculated automatically as the sum of all the other costs.
- **Total exceptional costs for financial guarantee** if the National Agency has asked you to provide a financial guarantee, type the real costs incurred related to the guarantee, in the dedicated field.
- **Total management costs** costs linked to the management and implementation of the project. If the reported costs are higher than EUR 4500, they will be automatically capped at EUR 4500.
- **Language Learning Support**  the sum of all linguistic support grants from all eligible participations.
- **Total cost for preparatory visits** see the **Preparatory visits** section below.

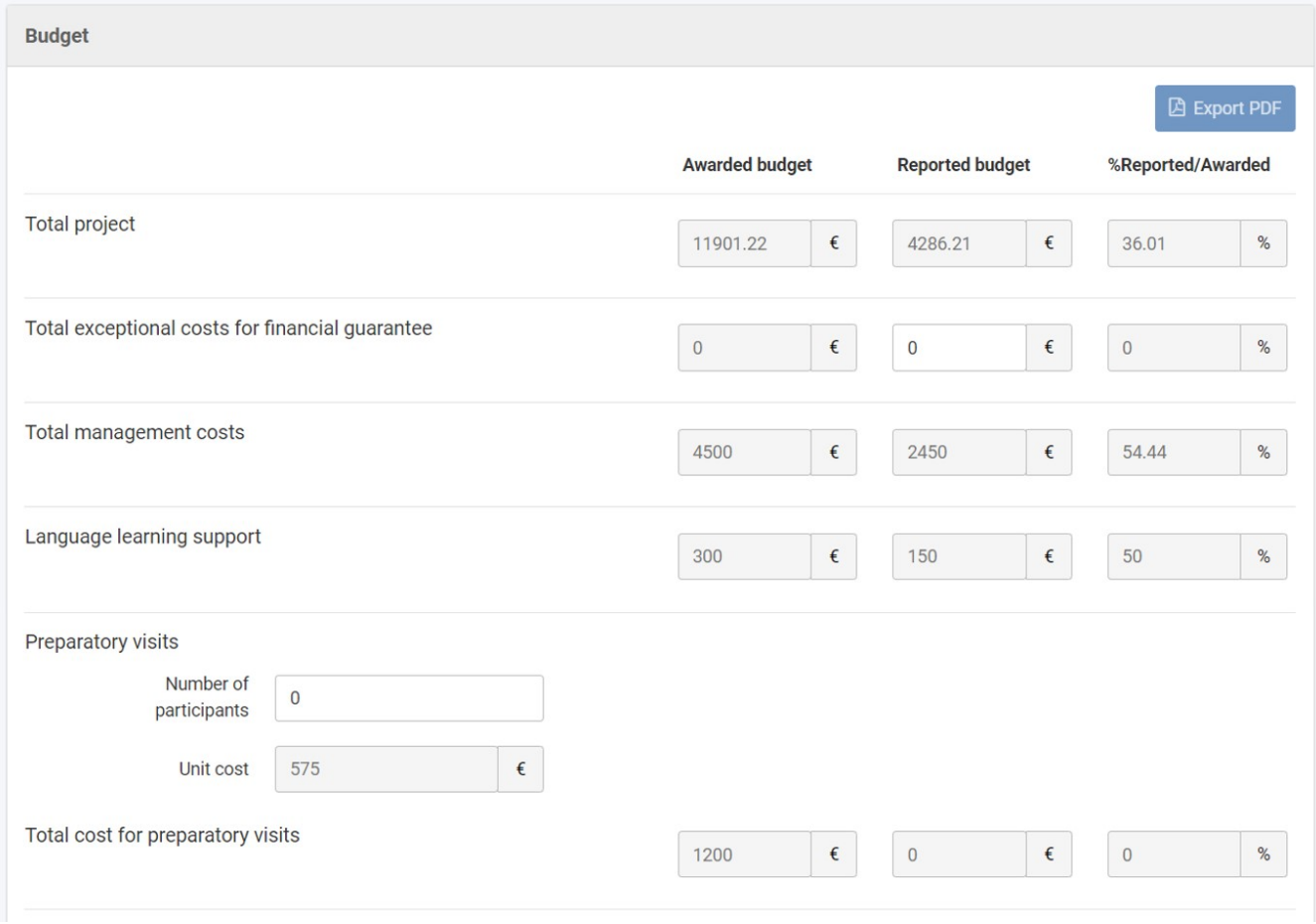

#### **2.1. Preparatory visits**

If you have organised preparatory visits in relation to the activities carried out within the project, provide the total **Number of participants** involved in the preparatory visits. When you leave the **Number of participants** field, the **Total cost for preparatory visits** is updated (calculated automatically) and a success message is displayed.

The **Total project Reported budget** and **%Reported/Awarded** will also be updated.

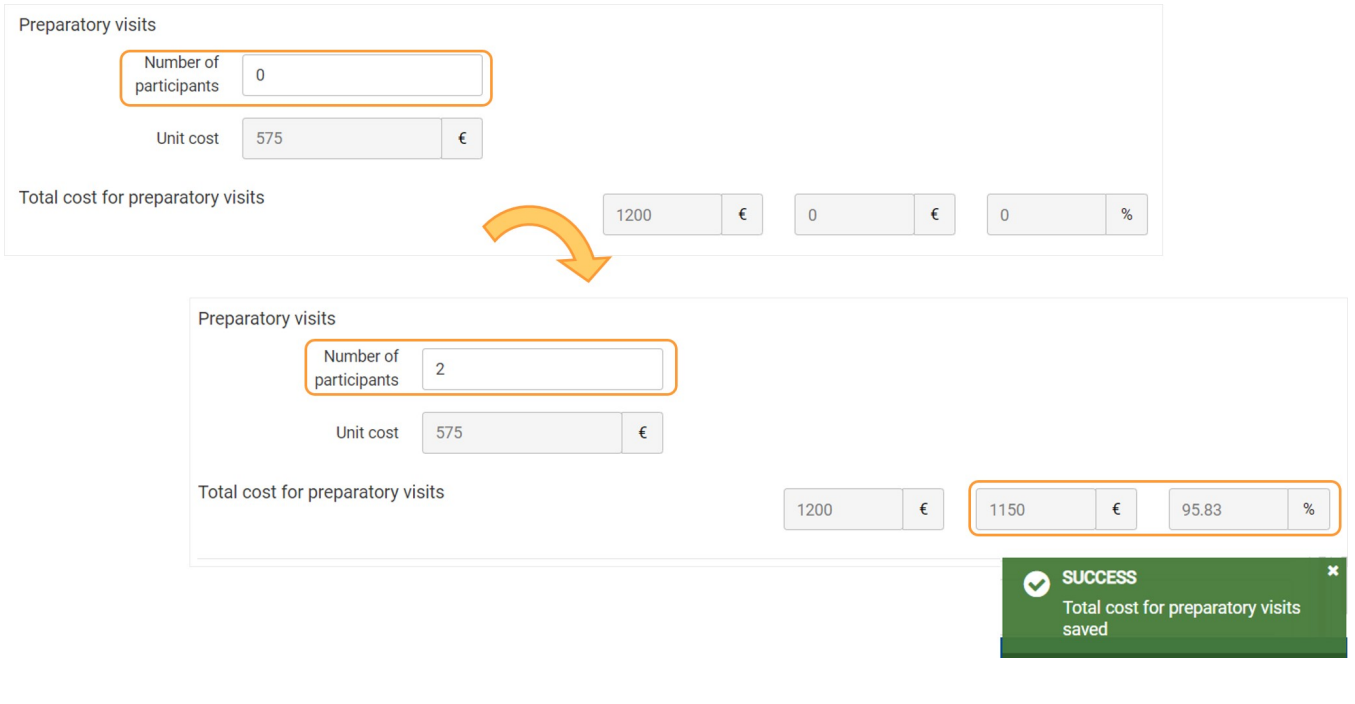

#### <span id="page-3-0"></span>**3. Breakdown per activity type**

The project costs are also displayed per activity type:

- **Individual Volunteering (VOL-PLACE)**
- **Volunteering Teams (VOL-TEAM)**

The amounts are calculated based on the information you provided in the **[Participations](https://wikis.ec.europa.eu/display/NAITDOC/Participations+in+ESC51+projects)** section of the project, and cannot be modified here.

#### ത **Remember**

You will only see the activity types and budget items for which the awarded grant and/or the reported costs are higher than zero, and only completed participations are taken into account in the calculations.

Each activity type is listed as a section, aggregating all budget data for all the activities of that type implemented in the project. You can click on the dedicated **up/down arrows** to collapse/expand each section, respectively.

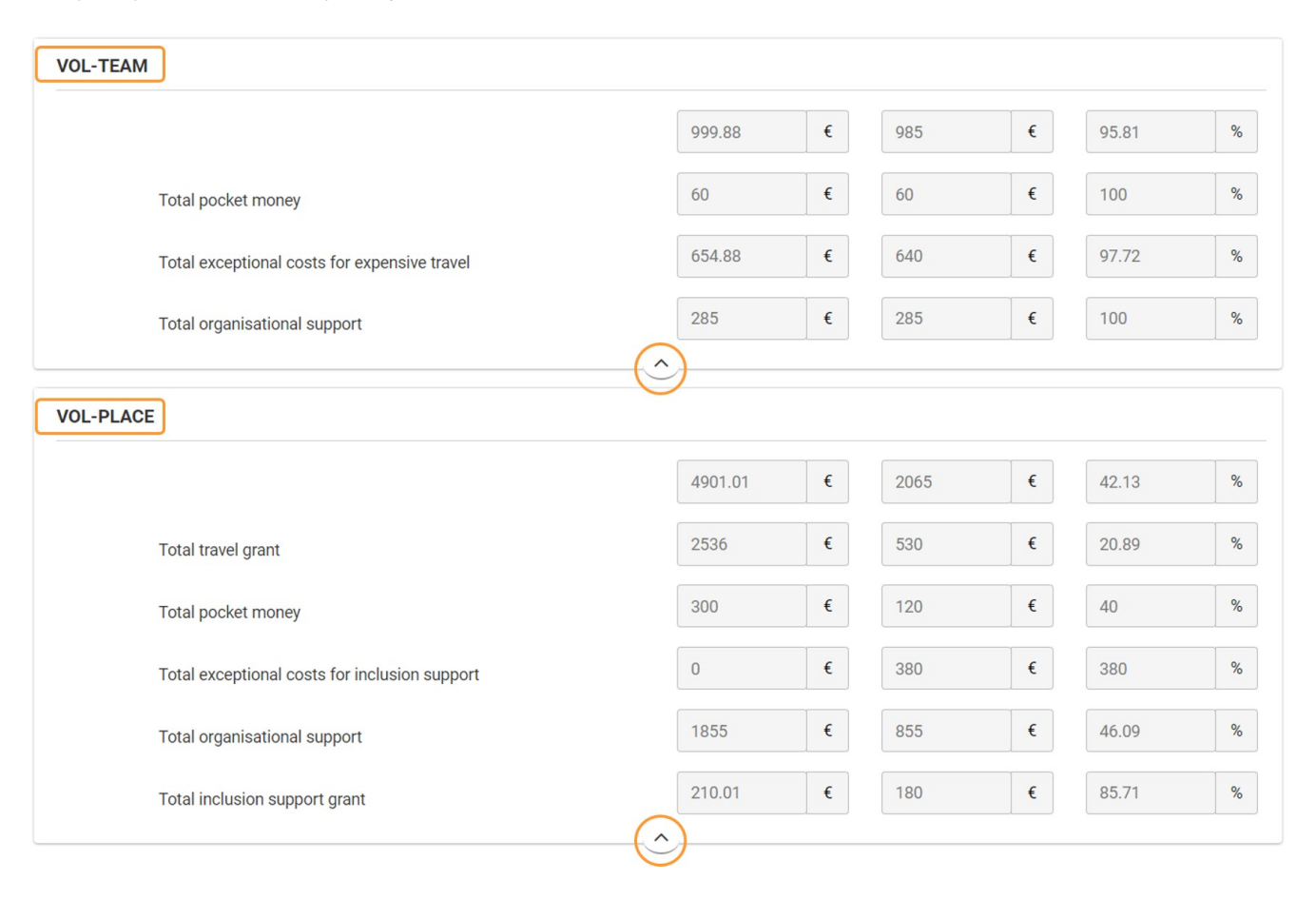

#### <span id="page-3-1"></span>**4. New features in the budget screen**

The new features below are available in the **Budget** screen in beneficiary projects, currently only for **KA121, KA122, KA131, KA151, KA152, KA153, KA154**, and **KA182** projects. These new features are also available for projects under the European Solidarity Corps programme, specifically in **ESC30** and **ESC51** projects.

#### **"Hide empty items" checkbox**

Clicking the **Hide empty items** checkbox at the top of the screen allows you to hide budget items with a reported budget of 0 EUR.

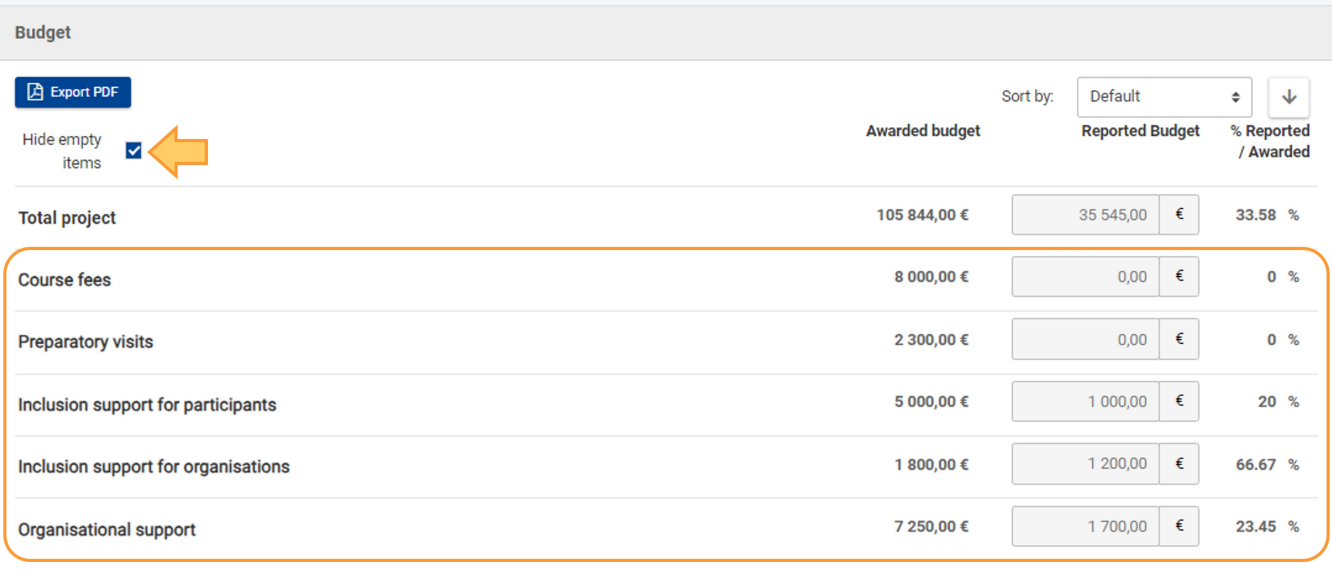

#### **"Sort by" options**

The **Budget** screen items can be sorted according to different criteria, for better view.

Click on the **Default** option, to open a **drop-down menu (1)** from which you can choose other options for sorting the budget items in the list.

Also, you can click on the **arrow (2)** to sort the amounts displayed in the list in ascending or descending order.

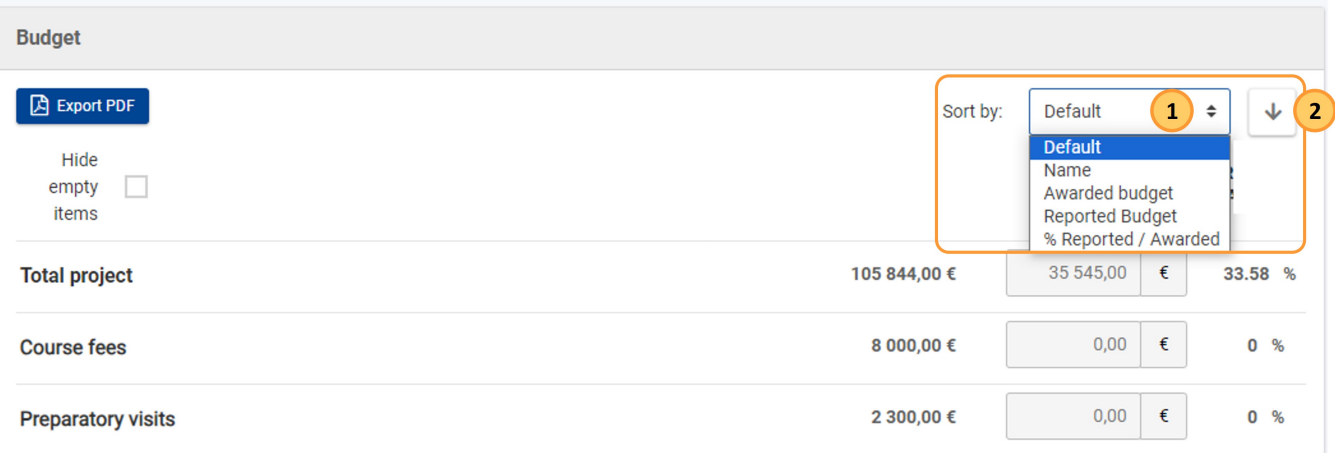

#### **Expand/Collapse icon**

You can expand or collapse the subsections to view more details, where applicable, by clicking the **+** or **-** icons.

When using the **Export PDF** button, if a subsection is expanded, it will also appear expanded in the exported PDF file.

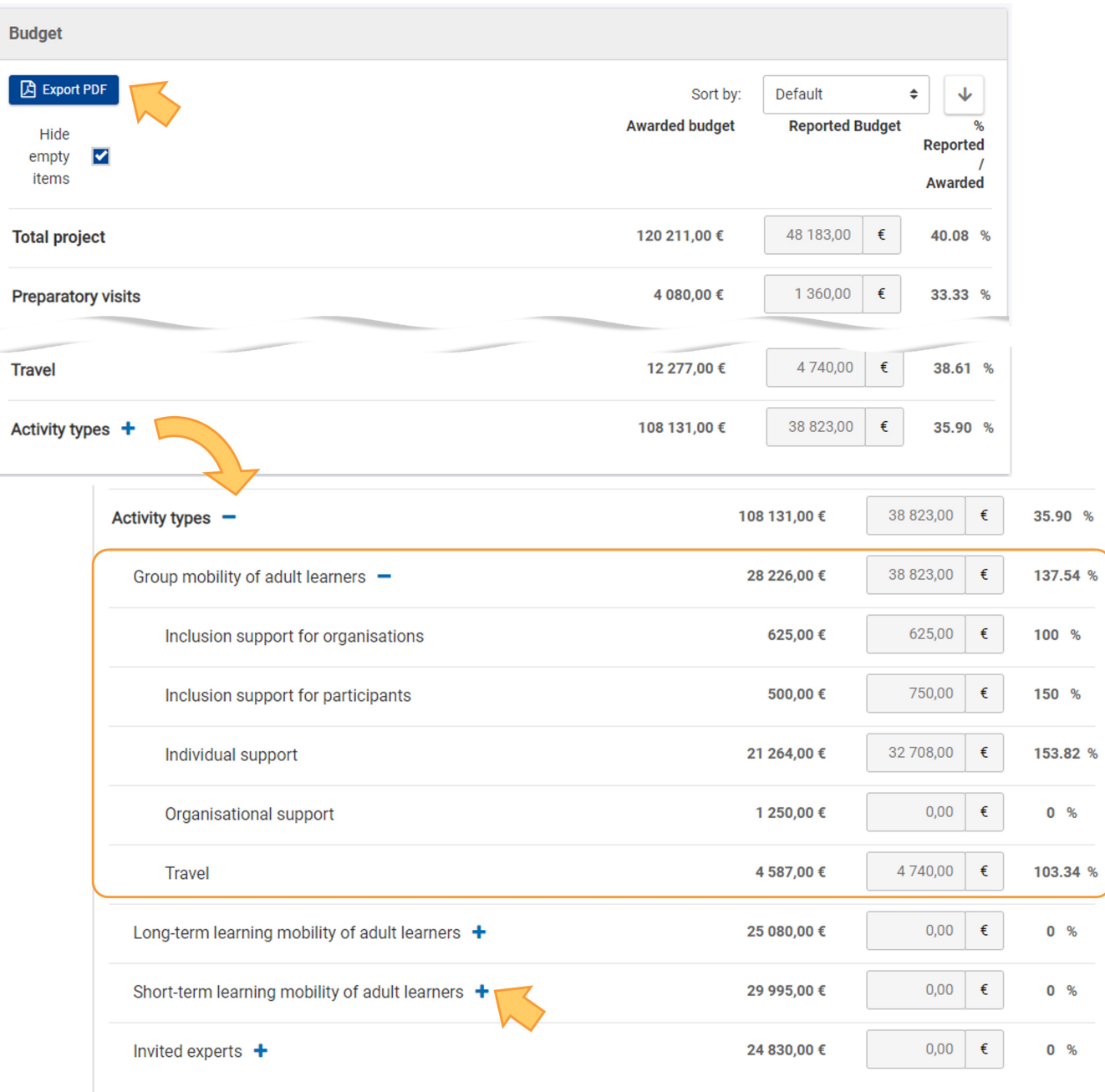

#### **"Total project"**

The **Total project** row is located at the top of the screen.

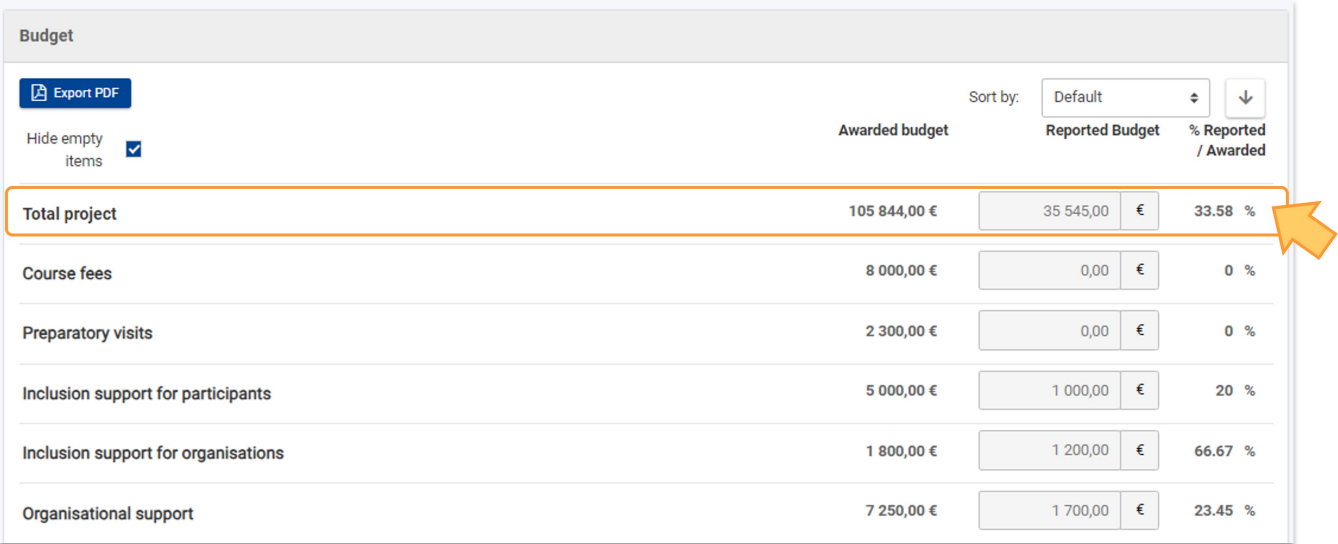

# Related Articles

#### [Budget in projects](https://wikis.ec.europa.eu/display/NAITDOC/Budget+in+projects)

- [New budget screen functionalities in beneficiary projects](https://wikis.ec.europa.eu/display/NAITDOC/New+budget+screen+functionalities+in+beneficiary+projects)
- [Project versions in beneficiary projects](https://wikis.ec.europa.eu/display/NAITDOC/Project+versions+in+beneficiary+projects)
- [Budget in KA155 DiscoverEU Inclusion projects](https://wikis.ec.europa.eu/display/NAITDOC/Budget+in+KA155+DiscoverEU+Inclusion+projects)
- [Awarded and Reported budget in projects](https://wikis.ec.europa.eu/display/NAITDOC/Awarded+and+Reported+budget+in+projects)
- [Budget in ESC51 Volunteering Projects](#page-0-3)
- [Budget in ESC30 Solidarity Projects](https://wikis.ec.europa.eu/display/NAITDOC/Budget+in+ESC30+Solidarity+Projects)
- [Budget in projects \(KA220\)](https://wikis.ec.europa.eu/pages/viewpage.action?pageId=50106023)
- [Budget Transfers in KA171 projects](https://wikis.ec.europa.eu/display/NAITDOC/Budget+Transfers+in+KA171+projects)
- [Budget in KA171 projects](https://wikis.ec.europa.eu/display/NAITDOC/Budget+in+KA171+projects)
- [Budget in KA182 Mobility of Sport Coaches and Staff projects](https://wikis.ec.europa.eu/display/NAITDOC/Budget+in+KA182+Mobility+of+Sport+Coaches+and+Staff+projects)
- $\bullet$ [Budget in projects \(KA121, KA122\)](https://wikis.ec.europa.eu/pages/viewpage.action?pageId=44166222)
- [Budget in KA1 Youth mobility projects](https://wikis.ec.europa.eu/display/NAITDOC/Budget+in+KA1+Youth+mobility+projects)
- $\bullet$ [Access rights in Beneficiary projects](https://wikis.ec.europa.eu/display/NAITDOC/Access+rights+in+Beneficiary+projects)
- [Updates to project data in Beneficiary module](https://wikis.ec.europa.eu/display/NAITDOC/Updates+to+project+data+in+Beneficiary+module)
- $\bullet$ [Fewer opportunities in projects](https://wikis.ec.europa.eu/display/NAITDOC/Fewer+opportunities+in+projects)
- [Project list](https://wikis.ec.europa.eu/display/NAITDOC/Project+list)
- [Notifications to project contacts](https://wikis.ec.europa.eu/display/NAITDOC/Notifications+to+project+contacts)
- [Basic functionalities in report forms in beneficiary projects](https://wikis.ec.europa.eu/display/NAITDOC/Basic+functionalities+in+report+forms+in+beneficiary+projects)
- [Project details](https://wikis.ec.europa.eu/display/NAITDOC/Project+details)
- $\bullet$ [Associated persons in projects](https://wikis.ec.europa.eu/display/NAITDOC/Associated+persons+in+projects)
- [My Projects](https://wikis.ec.europa.eu/display/NAITDOC/My+Projects)
- [List functionality in projects](https://wikis.ec.europa.eu/display/NAITDOC/List+functionality+in+projects)
- [Manage the final beneficiary report](https://wikis.ec.europa.eu/display/NAITDOC/Manage+the+final+beneficiary+report)
- $\bullet$ [Project handling specifics related to the Russian aggression on Ukraine](https://wikis.ec.europa.eu/display/NAITDOC/Project+handling+specifics+related+to+the+Russian+aggression+on+Ukraine)
- $\bullet$ [Final Beneficiary Report templates](https://wikis.ec.europa.eu/display/NAITDOC/Final+Beneficiary+Report+templates)
- $\bullet$ [Participating Organisations in projects](https://wikis.ec.europa.eu/display/NAITDOC/Participating+Organisations+in+projects)
- [Manage participant reports in projects](https://wikis.ec.europa.eu/display/NAITDOC/Manage+participant+reports+in+projects)